## **Virtual Backgrounds for Zoom Meetings**

It is possible for Zoom users to set a virtual background so that their location is not distracting during a call. There is a minor halo of video around the speaker as they move but this would likely be desirable to instructors who do not want their personal spaces to be visible. There is a white GSAPP Logo background and a black GSAPP Logo background in the recommended 16:9 1920x1080 size.

White background with GSAPP logo: <https://cdn.filepicker.io/api/file/m7hr4FCARcu1Tm1L4I3P?&fit=max>

Black background with GSAPP logo: <https://cdn.filepicker.io/api/file/WWUL0nmmQSmIOlyEHbWS?&fit=max>

In Zoom for desktop go to Settings by clicking the user icon in the upper right corner, a menu will appear, click "Settings". Once in the settings window, click "Virtual Background", then find the square + button and click "add image", browse for the file and upload "GSAPP\_VirtualBackground\_Zoom\_W.png" and "GSAPP\_VirtualBackground\_Zoom.png", once uploaded the file will automatically show behind you. Any Image or short video can be uploaded.

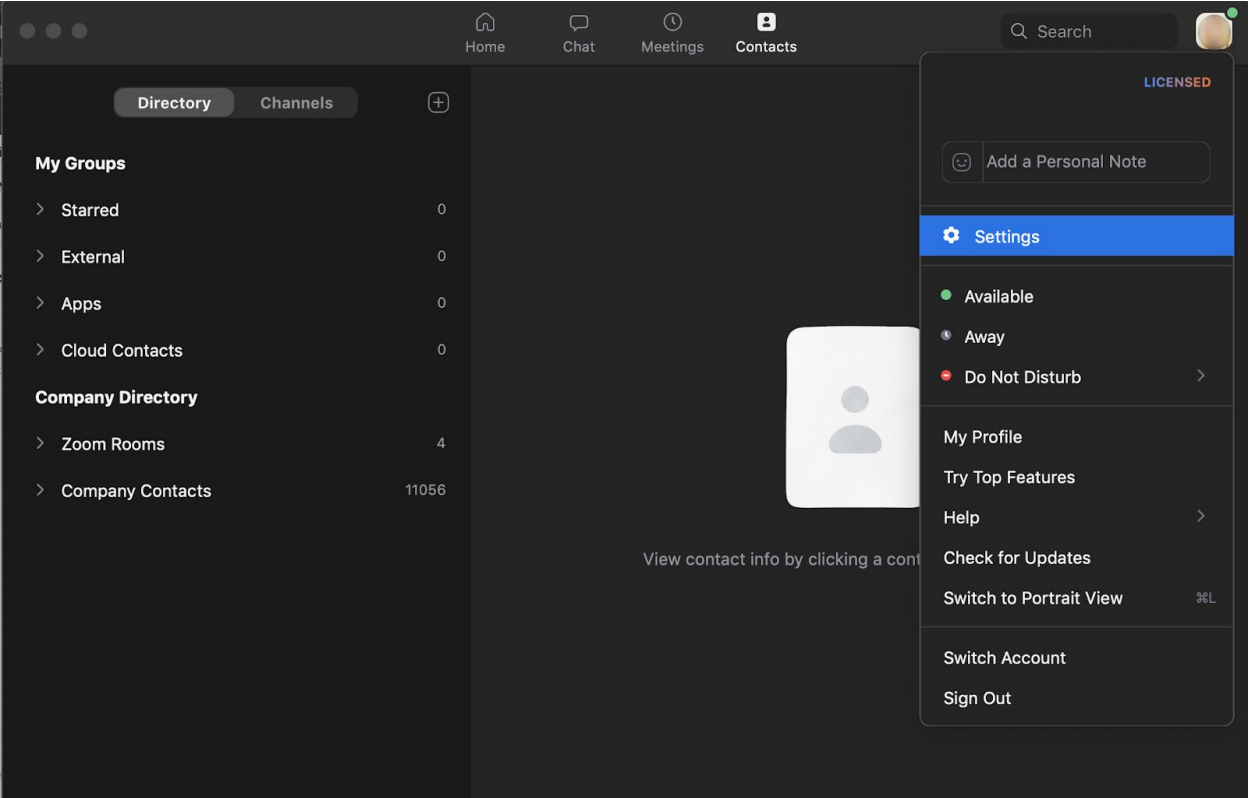

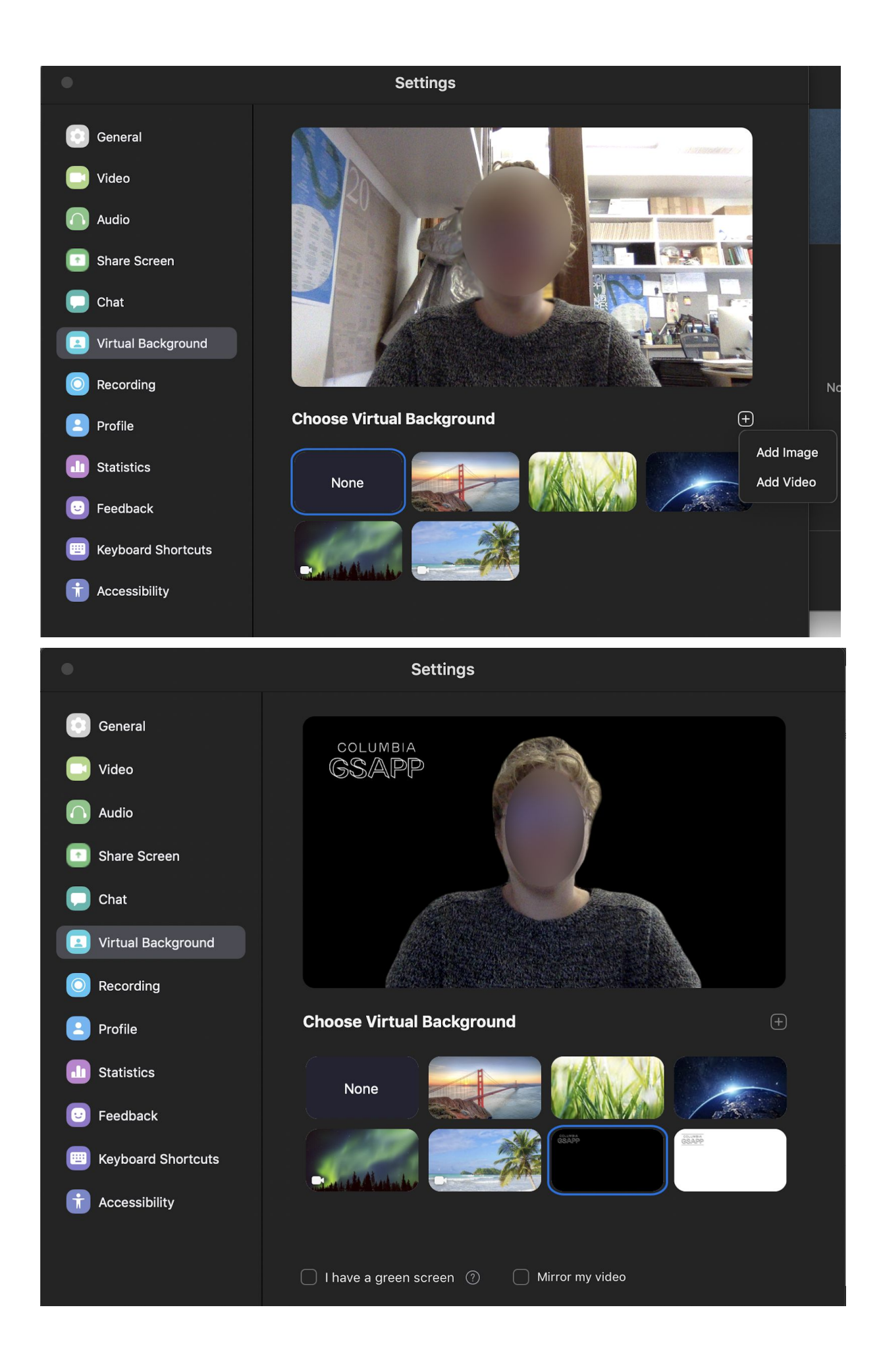